# INSTRUCTIVO PARA PAGO DEL PIN

**CONCURSOS ABIERTO Y PÚBLICO DE MÉRITOS 2019** PARA LA PROVISIÓN DEFINITIVA DE CARGOS VACANTES DE **CARRERA ADMINISTRATIVA DE LA PLANTA GLOBAL DEL PERSONAL ADMINISTRATIVO DE LA UNIVERSIDAD NACIONAL DE COLOMBIA** 

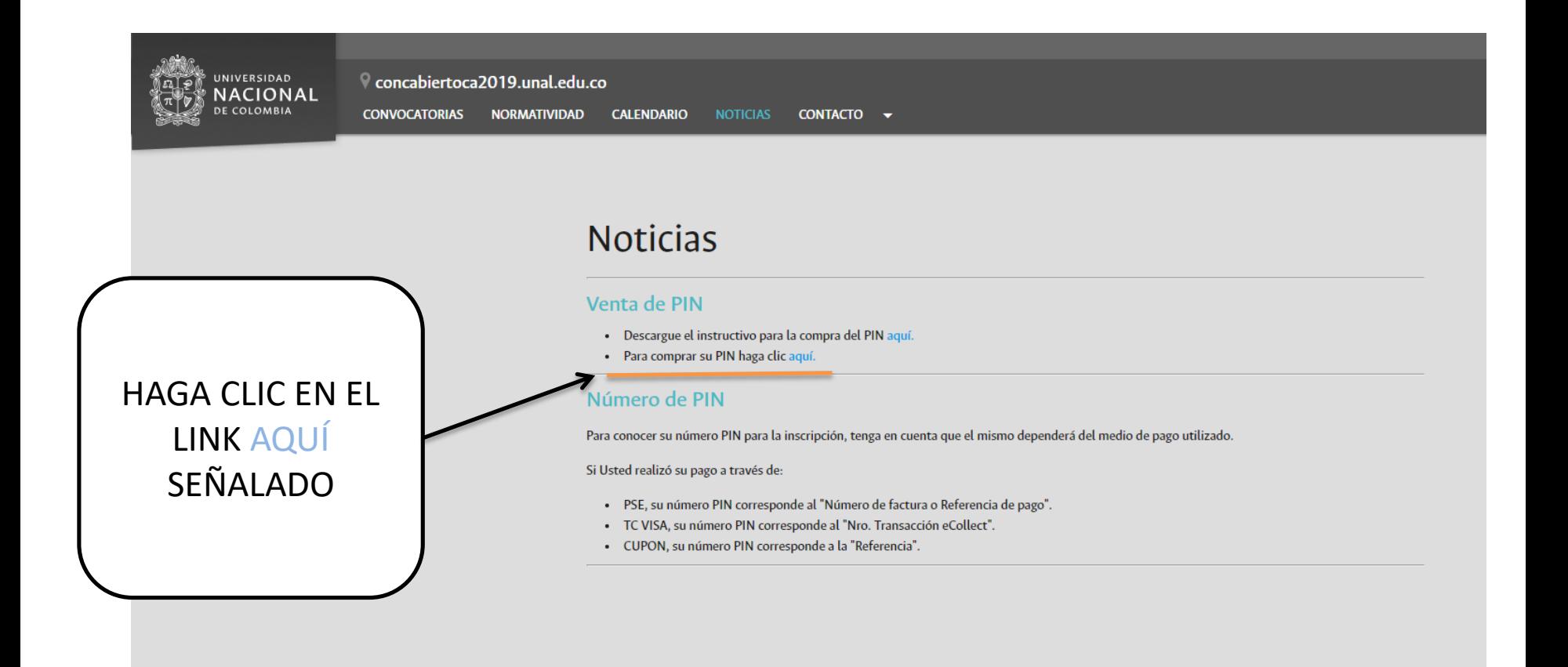

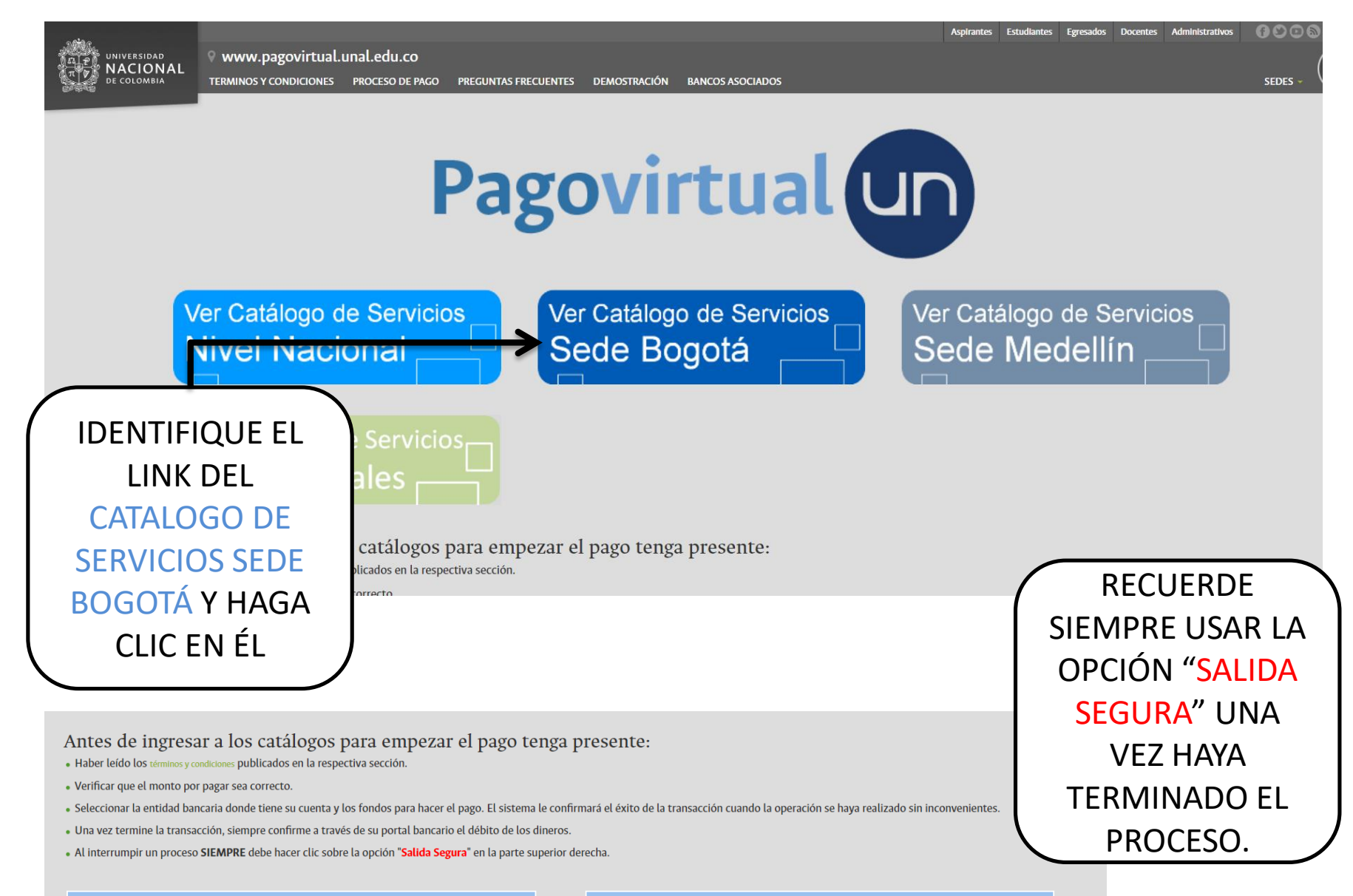

# Pagando por internet usted...

- · Evita las filas y las congestiones de las oficinas bancarias, realizando el trámite a cualquier hora del día y desde cualquier lugar del país.
- Controla su tiempo y su dinero.
- · Confirma su transacción en línea, lo que representa mayor seguridad.

### Así se paga por internet...

- · Previamente, usted debe haber solicitado a su banco la activación del servicio de pagos por medios electrónicos.
- . A la derecha podrá acceder al catálogo de servicios disponibles. Seleccione el que desea pagar y siga las instrucciones.
- · Inicialmente el pago con tarjeta de crédito sólo se acepta a través de VISA.

# La página del concurso redirecciona a la página de Pagos Virtuales de la Universidad Nacional de Colombia

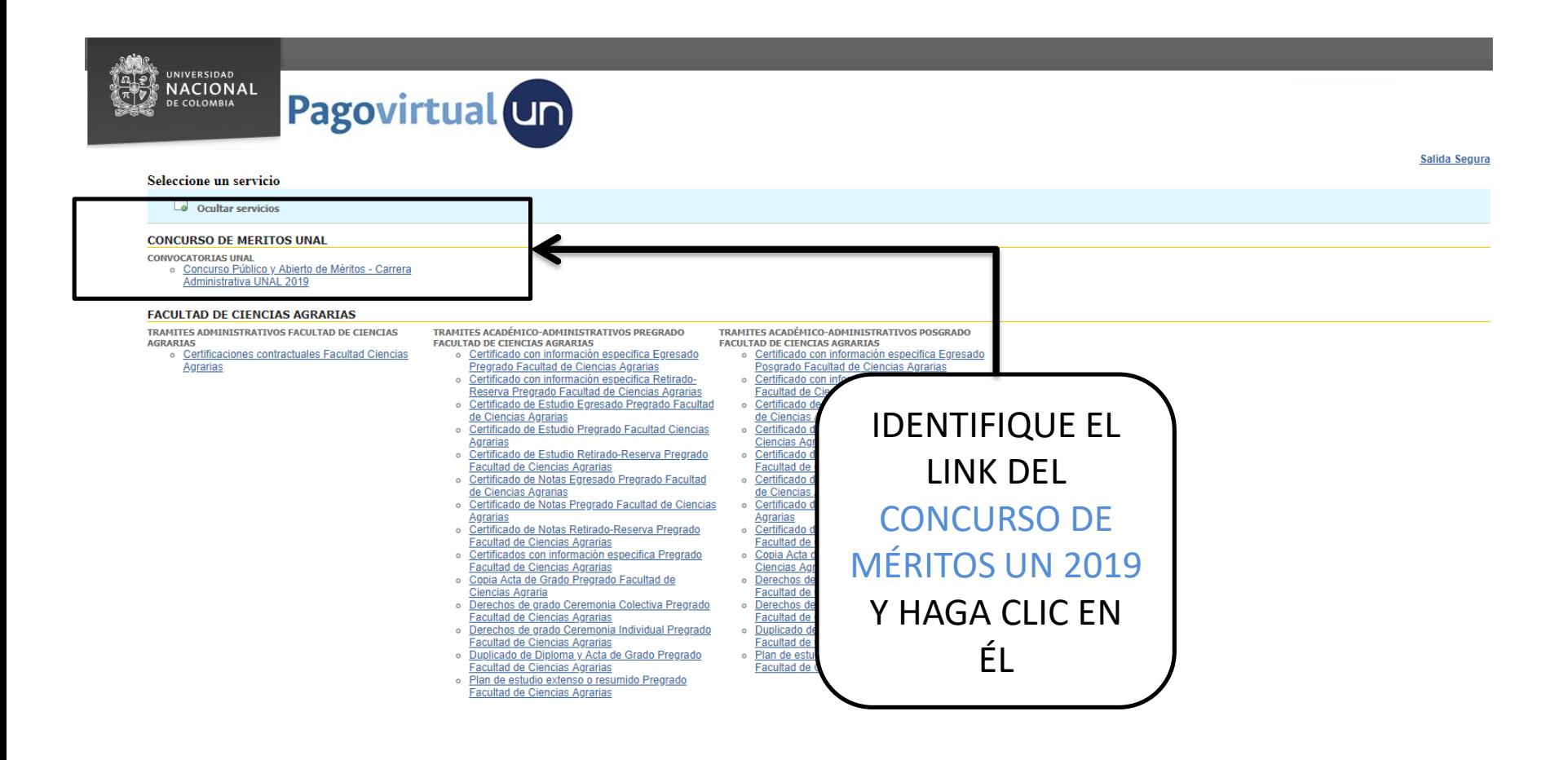

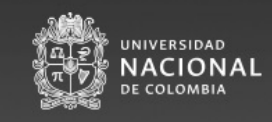

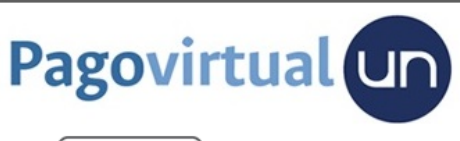

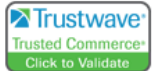

Salida Segura

Concurso Público y Abierto de Méritos - Carrera Administrativa UNAL 2019 V

Antes de pagar tenga en cuenta: 1.El pago debe ser realizado a nombre de quien se inscribirá al concurso 2. Verifique que los datos personales estén correctamente diligenciados antes de continuar con la transacción.

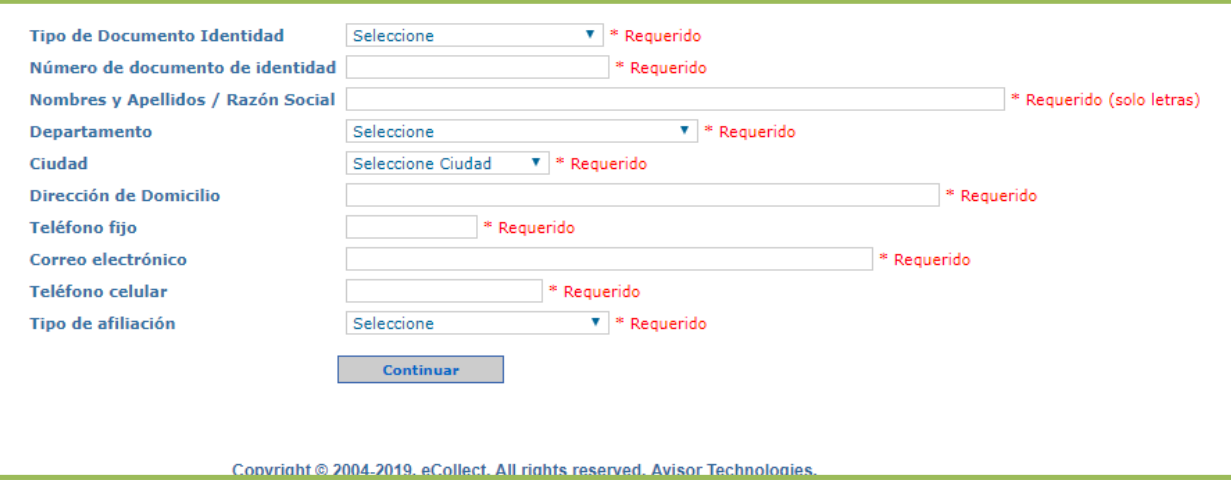

eCollect Express - rev 3.8.10 Producción

**DILIGENCIE EL FORMULARIO DESPLEGADO** 

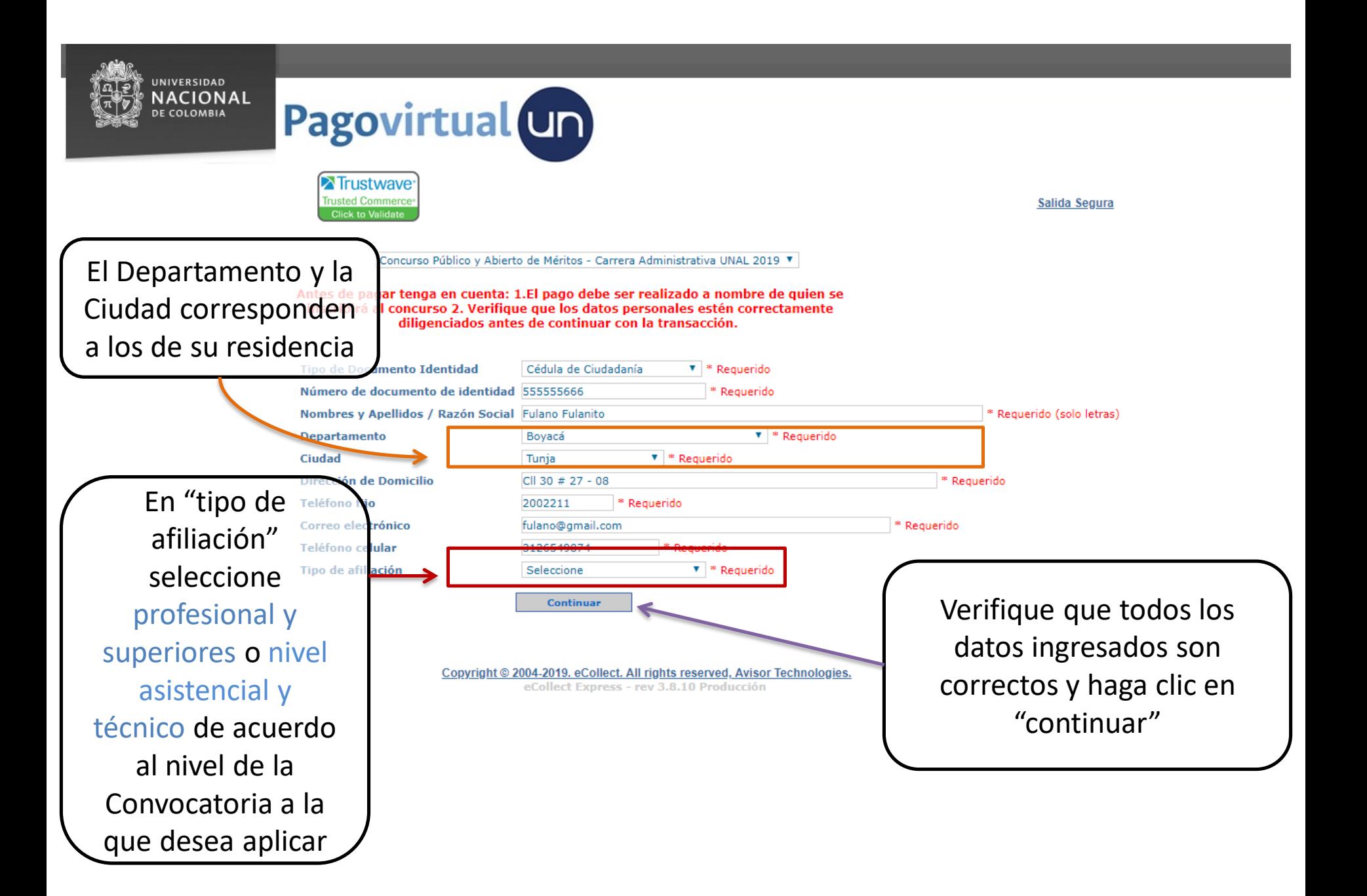

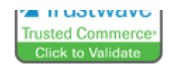

Salida Segura

Concurso Público y Abierto de Méritos - Carrera Administrativa UNAL 2019 ▼

## Antes de pagar tenga en cuenta: 1.El pago debe ser realizado a nombre de guien se inscribirá al concurso 2. Verifique que los datos personales estén correctamente diligenciados antes de continuar con la transacción.

SUMEN DE PAGO, CONCEPTO: CONCURSO PÚBLICO Y ABIERTO DE MÉRITOS - CARRERA ADMINISTRATIVA UNAL 2019

Se desplegará el método de pago del PIN: - Transferencia

Electrónica (PSE) -Tarjeta de Crédito (únicamente VISA) -Generación de recibo para pago en alguna oficina del Banco Popular (pago con cupón)

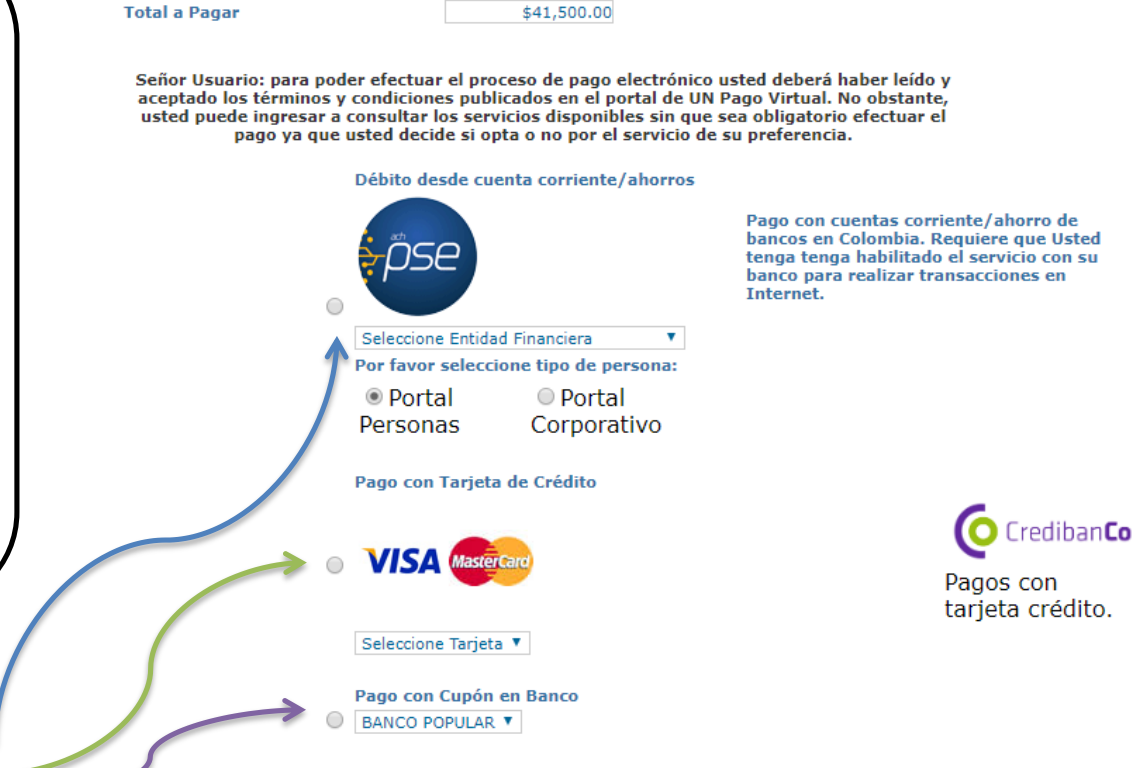

Seleccione el método de su conveniencia

Por seguridad no interrumpa la operación mientras se comunica con la Entidad Financiera.

Continuar

Une vez seleccionado el método de pago haga clic en "continuar"

Si selecciona la opción de "cupón en banco" se generará un recibo para su impresión y pago en una oficina del Banco Popular, el cual debe ser descargado

Débito desde cuenta corriente/ahorros Pago con cuentas corriente/ahorro de bancos en Colombia. Requiere que Usted tenga tenga habilitado el servicio con su banco para realizar transacciones en Internet. Seleccione Entidad Financiera v Por favor seleccione tipo de persona: <sup>●</sup> Portal O Portal Personas Corporativo Pago con Tarjeta de Crédito CredibanCo **VISA** Pagos con tarjeta crédito. VISA **v** Pago con Cupón en Banco BANCO POPULAR V Por seguridad no interrumpa la operación mientras se comunica con la Entidad Financiera. Continuar Tipo de Documento Identidad Cédula de Ciudadanía .<br>imero de documento de identidad 55555666 Nombres y Apellidos / Razón Social **Fulano Fulanito Departamento Boyacá Ciudad** Dirección de Domicilio  $CII$  530  $#$  27 - 08 Teléfono fiio 2002211 Correo electrónico fulanitofulano@correo.com 9995556655 Teléfono celular Tipo de afiliación Número de Inscripciones  $1$   $\,$ **Valor Total** 172.31.17.184 **IP Origen** Nro. Transacción eCollect 61651486 **Fecha Proceso** 12/10/2018 06:54:01 p.m. Generado documento electrónico, por favor espere. Una vez descargado puede cerrar esta página. Cerrar. presentar el comprobante de pago y la fotocopia de su documento de identidad. Si pago con algun descuento, es necesario presentar los documentos que lo hacen acreedor al

mismo.

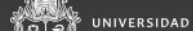

Se desplegará la información detallada para la transacción

Si el recibo de pago o "cupón" no descargó automáticamente, puede descargarlo haciendo clic en este link

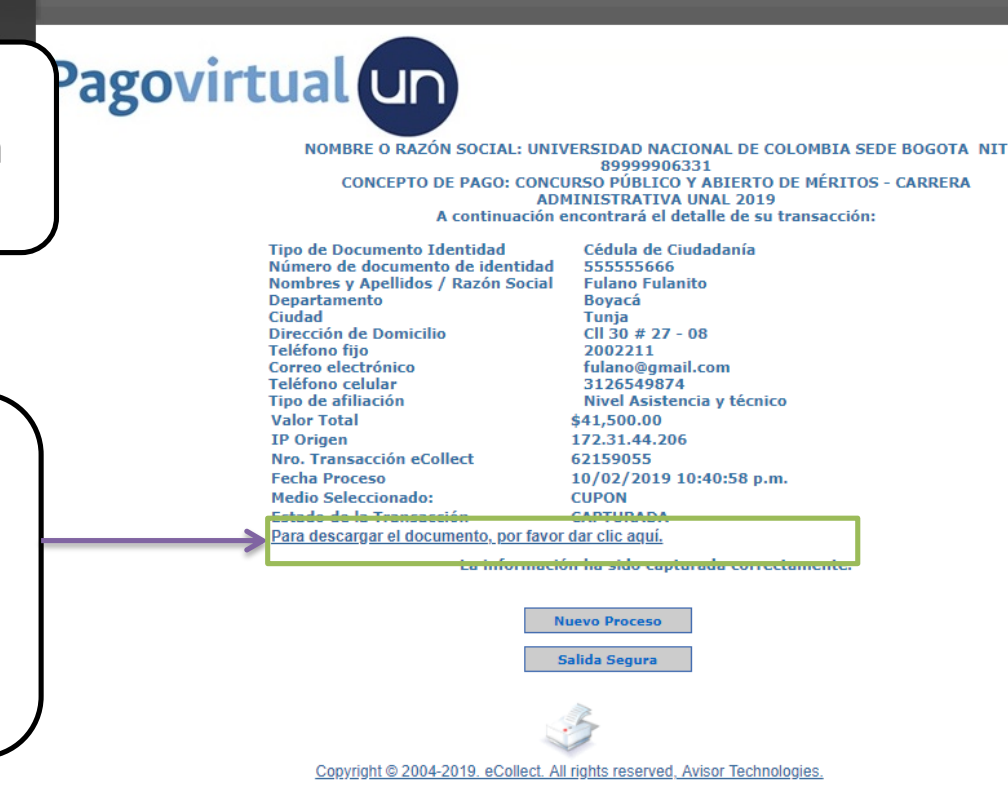

NOTAS FINALES

- En "tipo de afiliación" la opción profesional y superiores aplica para las convocatorias de nivel ejecutivo, profesional, técnico o asistencial de la convocatoria; la opción de "tipo de afiliación" asistencial y técnico aplica para convocatorias únicamente del nivel técnico y asistencial
- Se advierte que si elige la opción de cupón en banco, tiene cinco (5) días de plazo para realizar el pago, sin embargo debe tener en cuenta el plazo máximo establecido para la venta del PIN indicado en la convocatoria, pues debe pagarse antes del inicio de inscripciones.